## How to Filter record using Column Filter

This method will filter the record based on the entered criteria.

1. Open the **Search screen**. Refer to **Search**.

Click the column header of the column you want to filter, then click the Filter button. A column filter row defaulted to the selected column will be displayed.

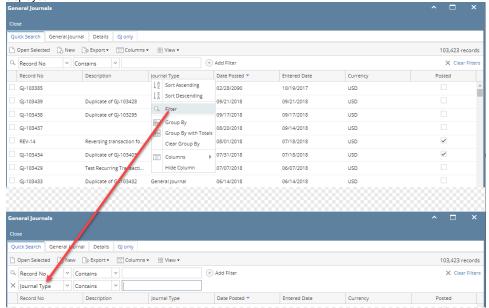

3. Select the Condition that you need to use. Refer to Search Filter Condition for the list of commonly used conditions on search screen.

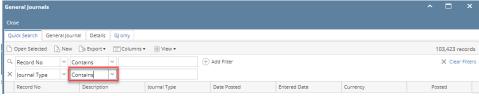

4. Enter the search keyword, then hit the Enter key on your keyboard.

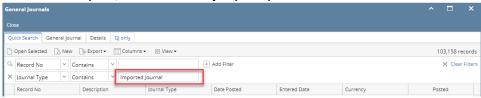

5. You can use multiple filters to narrow down or widen the search result.

6. Repeat step 2 to step 5.

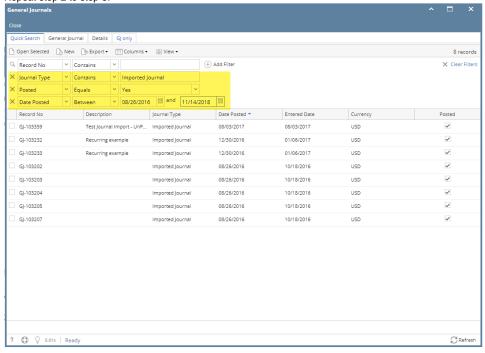